## Shadow Mapping in OpenGL

## What is Projective Texturing?

- An intuition for projective texturing
  - · The slide projector analogy

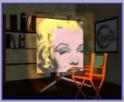

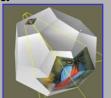

Source: Wolfgang Heidrich [99]

## **About Projective Texturing (1)**

- · First, what is perspective-correct texturing?
  - · Normal 2D texture mapping uses (s, t) coordinates
  - · 2D perspective-correct texture mapping
    - means (s, t) should be interpolated linearly in eye-space
    - per-vertex compute s/w, t/w, and 1/w
      - · linearly interpolate these three parameters over polygon
    - per-fragment compute s' = (s/w) / (1/w) and t' = (t/w) / (1/w)
    - results in per-fragment perspective correct (s', t')

#### 3

## About Projective Texturing (2)

- · So what is projective texturing?
  - · Now consider homogeneous texture coordinates
    - (s, t, r, q) --> (s/q, t/q, r/q)
    - Similar to homogeneous clip coordinates where (x, y, z, w) = (x/w, y/w, z/w)
  - Idea is to have (s/q, t/q, r/q) be projected perfragment
  - · This requires a per-fragment divider
    - yikes, dividers in hardware are fairly expensive

## About Projective Texturing (3)

- · Hardware designer's view of texturing
  - Perspective-correct texturing is a practical requirement
    - otherwise, textures "swim"
    - perspective-correct texturing already requires the hardware expense of a per-fragment divider
  - · Clever idea [Segal, et al. '92]
    - interpolate q/w instead of simply 1/w
    - so projective texturing is practically free if you already do perspective-correct texturing!

## About Projective Texturing (4)

- · Tricking hardware into doing projective textures
  - By interpolating q/w, hardware computes perfragment
    - (s/w) / (q/w) = s/q
    - (t/w) / (q/w) = t/q
  - · Net result: projective texturing
    - · OpenGL specifies projective texturing
    - only overhead is multiplying 1/w by q
    - but this is per-vertex

1

#### **Back to the Shadow** Mapping Discussion . . . Fixed Function

- · Assign light-space texture coordinates via texgen
  - Transform eye-space (x, y, z, w) coordinates to the light's view frustum (match how the light's depth map is generated)
  - Further transform these coordinates to map directly into the light view's depth map
- · Expressible as a projective transform
  - load this transform into the 4 eye linear plane equations for S, T, and Q coordinates
  - · (s/q, t/q) will map to light's depth map texture

#### **Back to the Shadow** Mapping Discussion . . . Fixed Function

- Assign light-space texture coordinates via texten
  - Transform eye-space (x, y, z, w) coordinates to the light's view frustum (match how the light's depth map is generated)

    Further transform these coordinates to map directly into the light view's depth map
- Expressible as a projective transform
   load this transform into the 4 eye linear plane equations for S, T, and Q coordinates
  - (s/g //q) will map to light's depth map texture

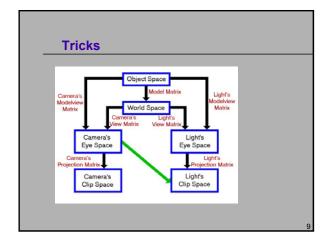

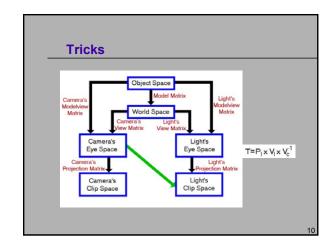

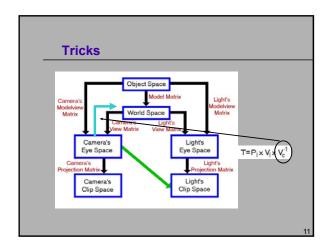

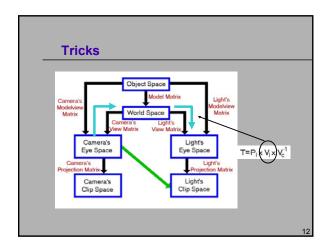

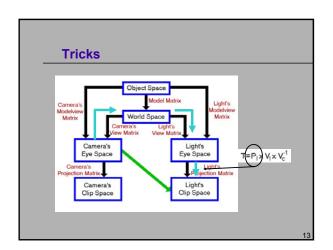

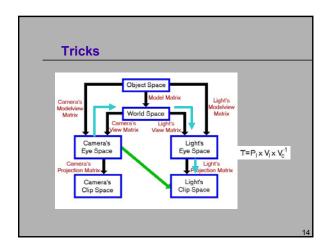

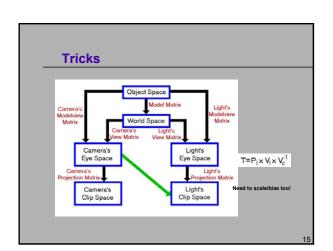

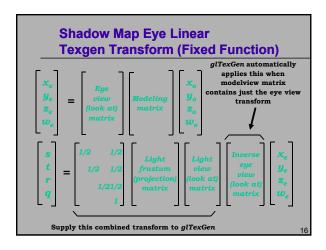

## Setting Up Eye Linear Texgen (Fixed Function) • With OpenGL Gl.float Splane[4], Tplane[4], Rplane[4], Qplane[4]; glTexGenfy(GL. S, GL. EYE. PLANE, Splane); glTexGenfy(GL. T, GL. EYE. PLANE, Tplane); glTexGenfy(GL. R, GL. EYE. PLANE, Tplane); glTexGenfy(GL. R, GL. EYE. PLANE, Qplane); glEnable(GL. TEXTURE GEN. S); glEnable(GL. TEXTURE GEN. S); glEnable(GL. TEXTURE GEN. R); glEnable(GL. TEXTURE GEN. R); glEnable(GL. TEXTURE GEN. R); glEnable(GL. TEXTURE GEN. R); cleable(GL. TEXTURE GEN. R); glEnable(GL. TEXTURE GEN. R); glEnable(GL. TEXTURE

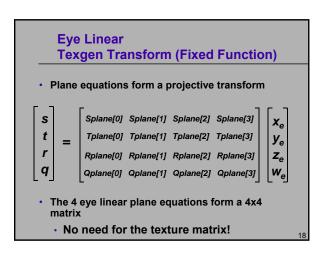

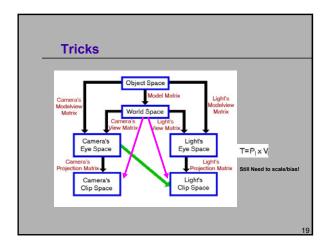

### Shadow Map Operation

- · Automatic depth map lookups
  - After the eye linear texgen with the proper transform loaded
    - (s/q, t/q) is the fragment's corresponding location within the light's depth texture
    - r/q is the Z planar distance of the fragment relative to the light's frustum, scaled and biased to [0,1] range
  - Next compare texture value at (s/q, t/q) to value r/q
    - if texture[s/q, t/q]  $\cong$  r/q then not shadowed
    - if texture[s/q, t/q] < r/q then shadowed

~

#### shadow Filtering Mode

- · Performs the shadow test as a texture filtering operation
  - · Looks up texel at (s/q, t/q) in a 2D texture
  - · Compares lookup value to r/q
  - If texel is greater than or equal to r/q, then generate 1.0
  - If texel is less than r/q, then generate 0.0
- · Modulate color with result
  - Zero if fragment is shadowed or unchanged color if not

ı

#### shadow API Usage

- · Shadow Map Samplers:
  - · sampler2DShadow, sampler1DShadow, samplerCubeShadow
- Request shadow map filtering with glTexParameter calls
  - glTexParameteri(GL\_TEXTURE\_2D, GL\_TEXTURE\_COMPARE\_MODE, GL\_COMPARE\_REF\_TO\_TEXTURE);
  - Default is **GL\_NONE** for normal filtering
  - Only applies to depth textures
- Also select the comparison function
  - · Either GL\_LEQUAL (default) or GL\_GEQUAL
  - glTexParameteri(GL\_TEXTURE\_2D, GL\_TEXTURE\_COMPARE\_FUNC, GL\_LEQUAL);

0

#### **New Depth Texture Internal Texture Formats**

- depth\_texture supports textures containing depth values for shadow mapping
- Three internal formats
  - · GL\_DEPTH\_COMPONENT16
  - · GL\_DEPTH\_COMPONENT24
  - · GL\_DEPTH\_COMPONENT32 (same as 24-bit on GeForce3/4/Xbox)
- Hint: use GL\_DEPTH\_COMPONENT for your texture internal format
  - Leaving off the "n" precision specifier tells the driver to match your depth buffer's precision
  - Copy texture performance is optimum when depth buffer precision matches the depth texture precision

#### Hardware Shadow Map Filtering

- "Percentage Closer" filtering
  - · Normal texture filtering just averages color components
  - · Averaging depth values does NOT work
  - · Solution [Reeves, SIGGARPH 87]
    - · Hardware performs comparison for each sample
    - · Then, averages results of comparisons
  - Provides anti-aliasing at shadow map edges
    - · Not soft shadows in the umbra/penumbra sense

2

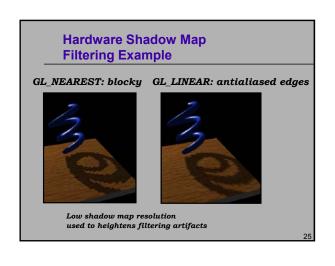

### Mipmapping for Depth Textures with Percentage Closer Filtering (1)

- Mipmap filtering works
  - Averages the results of comparisons form the one or two mipmap levels sampled
- You cannot use gluBuild2DMipmaps to construct depth texture mipmaps
  - · because you cannot blend depth values!
- If you do want mipmaps, the best approach is re-rendering the scene at each required resolution
- Usually too expensive to be practical for all mipmap levels
- Mipmaps can make it harder to find an appropriate polygon offset scale & bias that guarantee avoidance of self-shadowing
- You can get "8-tap" filtering by using (for example) two mipmap levels, 512x512 and 256x256, and setting your min and max LOD clamp to 0.5

26

## Advice for Shadowed Illumination Model (1)

- ( ambient + diffuse ) \* decal + specular

  The shadow map supplies a shadowing term

  \* Assume shadow map supplies a shadowing term, shade
- Percentage shadowed
- · 100% = fully visible, 0% = fully shadowed
- Obvious updated illumination model for shadowing:
   (ambient + shade \* diffuse ) \* decal + shade \* specular
- Problem is real-world lights don't 100% block diffuse shading on shadowed surfaces
  - · Light scatters; real-world lights are not ideal points

27

# The Need for Dimming Diffuse No dimming; shadowed regions have 0% diffuse and 0% specular With dimming; shadowed regions have 40% diffuse and 0% specular No specular in shadowed regions in both versions Still evidence of curvature regions appear unnaturally flat.

## Advice for Shadowed Illumination Model (2) • Illumination model with dimming: (amblent + diffuseShade \* diffuse) \* decal + specular \* shade where diffuseShade is diffuseShade = dimming + (1.0 - dimming) \* shade Easy to implement with fragment shaders • Separate specular keeps the diffuse & specular lighting results distinct

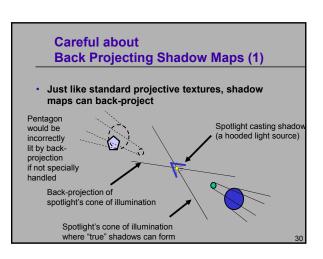

#### Careful about **Back Projecting Shadow Maps (2)**

- · Techniques to eliminate back-projection:
  - · Modulate shadow map result with lighting result from a single per-vertex spotlight with the proper cut off (ensures light is "off" behind the spotlight)
  - Use a small 1D texture where "s" is planar distance from the light (generate "s" with a planar texgen mode), then 1D texture is 0.0 for negative distances and 1.0 for positive distances.
  - Use a clip plane positioned at the plane defined by the light position and spotlight direction
  - · Use the stencil buffer
  - · Simply avoid drawing geometry "behind" the light when applying the shadow map (better than a clip plane)

#### **Combining Shadow Mapping** with other Techniques

- Good in combination with techniques
  - · Use stencil to tag pixels as inside or outside of shadow
  - · Use other rendering techniques in extra passes

    - · texture decals, etc.
  - Shadow mapping can be integrated into more complex multi-pass rendering algorithms
- Shadow mapping algorithm does not require access to vertexlevel data
  - · Easy to mix with vertex programs and such

#### **Combine with Projective Texturing** for Spotlight Shadows

Use a spotlight-style projected texture to give shadow maps a spotlight falloff

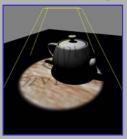

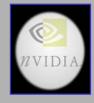

#### **Combining Shadows with Atmospherics**

· Shadows in a dusty room

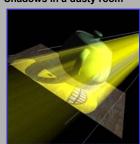

- Simulate atmospheric effects such as suspended dust
- Construct shadow map
- 2) Draw scene with shadow map
- Modulate projected texture with projected shadow map
- Blend back-to-front shadowed slicing planes also modulated by projected texture image

#### Other OpenGL Extensions for **Improving Shadow Mapping**

- FBO create off-screen rendering surfaces for rendering shadow map depth buffers
  - Normally, you can construct shadow maps in your back buffer and copy them to texture  $% \left( 1\right) =\left( 1\right) \left( 1\right) +\left( 1\right) \left( 1\right) \left( 1\right) +\left( 1\right) \left( 1\right) \left$
  - But if the shadow map resolution is larger than your window resolution, use pbuffers.

depth\_fbo; GLuint depth\_tex;

NOW\_LEATURE\_DU. ORDIT.LESS:

COOLG\_TEXTURE\_DU, 11, GL\_DEPTH\_COMPONENT32F, DEPTH\_TEXTURE\_SIZE, DEPTH\_TEXTURE\_SIZE);

Refigl\_TEXTURE\_ZO, GL\_TEXTURE\_MM\_FILTER\_GL\_LHEAR);

Refigl\_TEXTURE\_ZO, GL\_TEXTURE\_MOD\_FILTER\_GL\_LHEAR);

Refigl\_TEXTURE\_ZO, GL\_TEXTURE\_COMPARE\_FUNCG\_GL\_COMPARE\_REF\_TO\_TEXTURE);

Refigl\_TEXTURE\_ZO, GL\_TEXTURE\_COMPARE\_FUNCG\_GL\_EDUAL);

glFramebufferTexture(GL\_FRAMEBUFFER, GL\_DEPTH\_ATTACHMENT, depth\_tex, 0); glBindFramebuffer(GL\_FRAMEBUFFER, 0);

#### **Steps for Shadow Mapping**

GLuint shadow\_buffer; GLuint shadow\_tex;

glGenFramebuffers(1, &shadow\_buffer);
glBindFramebuffer(GL\_FRAMEBUFFER, shadow\_buffer);

glGenTextures(1, &shadow.tex);
glBindTexture(GL.TEXTURE.ZD, shadow.tex);
glBindTexture(GL.TEXTURE.ZD, shadow.tex);
glTexStorage20(GL.TEXTURE.ZD, sh. GL.DEPTH.COMPONENT32,
DETPH.TEX.MIDTH, DEPTH.TEX.MEGHT);
glTexParameter(GL.TEXTURE.ZD, GL.TEXTURE.MID.FILTER, GL.LINEAR);
glTexParameter(GL.TEXTURE.ZD, GL.TEXTURE.MID.FILTER, GL.LINEAR);
glTexParameter(GL.TEXTURE.ZD, GL.TEXTURE.COMPARE.MODE,
GL.TEXTURE.COMPARE.MID.TEXTURE.COMPARE.FUNC.GL.TEXTURE);
glTexParameter(GL.TEXTURE.ZD, GL.TEXTURE.COMPARE.FUNC.GL.TEXTURE.ZD);

glBindFramebuffer(GL\_FRAMEBUFFER, 0);

```
Steps for Shadow Mapping

1. Create an empty depth feature
2. Set tay with an intensit format of LDEPTH COMPONENT
3. Set the texture granneters
4. Enable the depth buffer
5. Setup the light matrices
vmath::mat4 model.matrix = vmath::rotate(currentTime, 0.8f, 1.0f, 0.0f);
vmath::mat4 light.view.matrix =
vmath::rotate(210.0f),
vmath::rotate(210.0f),
vmath::rotate(1.0f, 1.0f, 1.0f, 0.0f);
vmath::rotate(1.1.0f, 1.0f, 1.0
```

```
Steps for Shadow Mapping

1. Create an empty depth tecture

2. Set they with an internal format of GL DEPTH COMPONENT

3. Set the beater parameters

4. Enable the depth buffer

5. Setup the light matrices

6. Periode seems from the light

Example 7.18 Rendering the Scene From the Light's Point of View

// Bland the "depth coultry" PRO and set the viewport to the size
// of ut the depth coultry PRO and set the viewport to the size
// of the depth coultry PRO and set the viewport to the size
// of the depth coultry PRO and set the viewport to the size
// of the depth coultry PRO and set the viewport to the size
// of the depth coultry PRO and set the viewport to the size
// of the depth coultry PRO and set the viewport to the size
// of the depth coultry PRO and set the viewport to the size
// of the depth coultry PRO and set the viewport to the size
// of the depth coultry PRO and set the viewport to the size
// of the depth coultry PRO and set the viewport to the size
// of the depth coultry PRO and set the viewport to the size
// of the depth coultry PRO and set the viewport to the size
// of the depth coultry PRO and set the viewport to the size
// of the depth coultry PRO and set the viewport to the size
// of the depth coultry PRO and set the viewport to the size
// of the depth coultry PRO and set the viewport to the size
// of the depth coultry PRO and set the viewport to the size
// of the depth coultry PRO and set the viewport to the size
// of the depth coultry PRO and set the viewport to the size
// of the size of the size of the
```

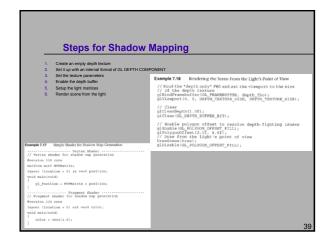

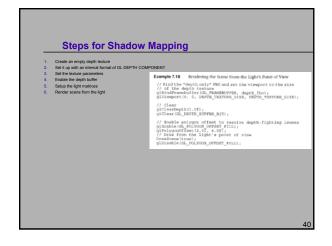

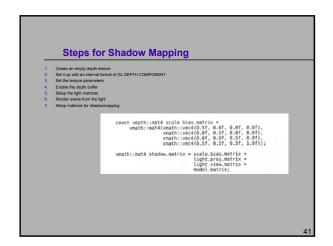

```
Steps for Shadow Mapping

1. Create an empty depth texture

2. Set it up with an internal format of LDEPTH COMPONENT

3. Set the studie parameters

4. Entatic the depth buffer

5. Shapp the light mainternal streams

7. Setup matrices for shadownapping

8. Render the scene with shadownapping

8. Render the scene with shadownapping shaders

**evertain 3:0 core

**wartise - 3:0 core

**wartise - 3:0 core

**wartise - 3:0 core

**wartise - 3:0 core

**wartise - 3:0 core

**wartise - 3:0 core

**wartise - 3:0 core

**wartise - 3:0 core

**wartise - 3:0 core

**wartise - 3:0 core

**wartise - 3:0 core

**wartise - 3:0 core

**wartise - 3:0 core

**wartise - 3:0 core

**wartise - 3:0 core

**wartise - 3:0 core

**wartise - 3:0 core

**wartise - 3:0 core

**wartise - 3:0 core

**wartise - 3:0 core

**wartise - 3:0 core

**wartise - 3:0 core

**wartise - 3:0 core

**wartise - 3:0 core

**wartise - 3:0 core

**wartise - 3:0 core

**wartise - 3:0 core

**wartise - 3:0 core

**wartise - 3:0 core

**wartise - 3:0 core

**wartise - 3:0 core

**wartise - 3:0 core

**wartise - 3:0 core

**wartise - 3:0 core

**wartise - 3:0 core

**wartise - 3:0 core

**wartise - 3:0 core

**wartise - 3:0 core

**wartise - 3:0 core

**wartise - 3:0 core

**wartise - 3:0 core

**wartise - 3:0 core

**wartise - 3:0 core

**wartise - 3:0 core

**wartise - 3:0 core

**wartise - 3:0 core

**wartise - 3:0 core

**wartise - 3:0 core

**wartise - 3:0 core

**wartise - 3:0 core

**wartise - 3:0 core

**wartise - 3:0 core

**wartise - 3:0 core

**wartise - 3:0 core

**wartise - 3:0 core

**wartise - 3:0 core

**wartise - 3:0 core

**wartise - 3:0 core

**wartise - 3:0 core

**wartise - 3:0 core

**wartise - 3:0 core

**wartise - 3:0 core

**wartise - 3:0 core

**wartise - 3:0 core

**wartise - 3:0 core

**wartise - 3:0 core

**wartise - 3:0 core

**wartise - 3:0 core

**wartise - 3:0 core

**wartise - 3:0 core

**wartise - 3:0 core

**wartise - 3:0 core

**wartise - 3:0 core

**wartise - 3:0 core

**wartise - 3:0 core

**wartise - 3:0 core

**wartise -
```

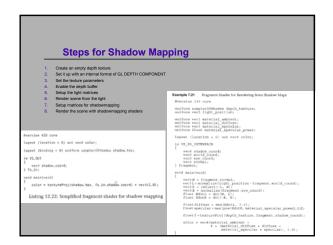

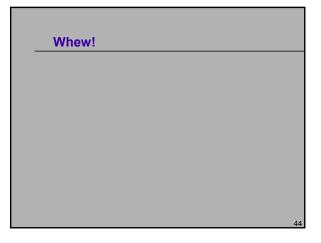